### **Муниципальное бюджетное общеобразовательное учреждение «Солнечная средняя общеобразовательная школа № 1»**

РАССМОТРЕНО СОГЛАСОВАНО УТВЕРЖДАЮ<br>Руководитель МО /И.М. Кочухова / Заместитель директора Директор школ Протокол от «31» августа 2022

 $\frac{N}{100}$  /И.М. Кочухова/ 3аместитель директора Директор школы  $\frac{N}{1000}$  Е.И. Суровцова  $\frac{N}{1000}$ 

# ЭЛЕКТРОННОЙ ПОДПИСЬЮ

Сертификат: 08D24E622A9317C63E946722D1B3383146602D89 Владелец: Суровцова Елена Ивановна Действителен: с 06.10.2021 до 06.01.2023

**Рабочая программа по учебному предмету «Технология» для обучающихся 9 классов** (основное общее образование) документ подписание с вражевых своим содержания и содержания и содержания и содержания и содержания и содержания и содержания и содержания и содержания и содержания и содержания с делом с составление с составляет содержан

с.п. Солнечный

Рабочая программа составлена в соответствии с:

1. ФГОС основного общего образования, утвержден приказом Министерства образования и науки Российской Федерации от 17 декабря 2010 г. № 1897, в редакции приказа Минобрнауки России от 11.12.2020 г. № 712.

2.Основной образовательной программой основного общего образования МБОУ «Солнечная СОШ №1», утверждённой приказом от 01.09.2021 №1217.

3. УМК: Технология. Компьютерная графика, черчение. 9 класс : учебник / В. А. Уханёва, Е. Б. Животова. — М. : Просвещение, 2021., Технология. Компьютерная графика, черчение. 8 класс : учебник / В. А. Уханёва, Е. Б. Животова. — М. : Просвещение, 2021, Шутикова, М. И. Технология. 5– 9 классы : методическое пособие для учителя / сост. М. И. Шутикова. — М.: Просвещение, 2021, Примерная рабочая программа к учебному курсу «Компьютерная графика, черчение», В. А. Уханёва.

Программа рассчитана на 34 часов (1 час в неделю).

### **Планируемые результаты освоения учебного предмета**

# **Личностные образовательные результаты**

Основные личностные образовательные результаты, достигаемые в процессе подготовки школьников в области черчения:

- развитие познавательных интересов и активности;

- воспитание трудолюбия и ответственности за качество своей деятельности;

- овладение установками, нормами и правилами организации труда;

- готовность и способность обучающихся к саморазвитию и личностному самоопределению на основе мотивации к обучению и познанию;

- готовность и способность обучающихся к формированию ценностно-смысловых установок: формированию осознанного, уважительного и доброжелательного отношения к другому человеку, его мнению и мировоззрению;

- формирование целостного мировоззрения, соответствующего современному уровню развития науки и общественной практике, учитывающего социальное, культурное, языковое, духовное многообразие современного мира;

- формирование коммуникативной компетентности в общении и сотрудничестве со сверстниками и взрослыми в процессе образовательной, общественно полезной и творческой деятельности, готовности и способности вести диалог и достигать в нём взаимопонимания;

- формирование освоение социальных норм, правил поведения, ролей и форм социальной жизни в группах и сообществах, включая взрослые и социальные сообщества;

- развитие правового мышления и компетентности в решении моральных проблем на основе личностного выбора, формирование нравственных чувств и нравственного поведения, осознанного и ответственного отношения к собственным поступкам.

# **Метапредметные результаты**

Основные метапредметные образовательные результаты, достигаемые в процессе подготовки школьников в области черчения:

- определение цели своего обучения, постановка и формулировка новых задач в учебе;

- планирование пути достижения целей, в том числе альтернативных;

- способность соотносить свои действия с планируемыми результатами, корректировать свои действия в соответствии с изменяющейся задачей;

- умение оценивать правильность выполнения учебной задачи;

- владение основами самоконтроля, самооценки, принятия решений и осуществления осознанного выбора в учебной и познавательной деятельности;

- способность определять понятия, классифицировать, самостоятельно выбирать основания и критерии, устанавливать причинноследственные связи, строить логическое рассуждение, умозаключение (индуктивное, дедуктивное и по аналогии) и делать выводы;

- организация учебного сотрудничества и совместной деятельности с учителем и сверстниками; работа индивидуально и в группе: умение находить общее решение и разрешать конфликты на основе согласования позиций и учёта интересов; формулировать, аргументировать и отстаивать своё мнение;

- овладение базовыми предметными и межпредметными понятиями, отражающими существенные связи и отношения между объектами и процессами;

- формирование и развитие компетентности в области использования информационно-коммуникационных технологий;

- использование различных способов поиска (в справочных источниках и открытом учебном информационном пространстве Интернета), сбора, обработки, анализа, организации, передачи и интерпретации информации в соответствии с коммуникативными и познавательными задачами и технологиями учебного предмета.

### **Предметные результаты:**

По завершении обучения в рамках курса «Технология. Компьютерная графика, черчение» учащийся должен:

- соблюдать правила безопасности;

- организовывать рабочее место в соответствии с требованиями безопасности;

- понимать смысл условных графических обозначений, создавать с их помощью графические тексты;

- выполнять эскизы, схемы, чертежи с использованием чертежных инструментов и приспособлений и/или в системе автоматизированного проектирования (САПР);

- оформлять конструкторскую документацию, в том числе с использованием систем автоматизированного проектирования (САПР);

- презентовать изделие;

- характеризовать мир профессий, связанных с изучаемыми технологиями, их востребованность на рынке труда.

# **Содержание учебного предмета «Технология» 9 класс**

# **1. Как построен этот мир, посмотри! Понятие об инженерных объектах (1 ч)**

Виды инженерных объектов — сооружения, транспортные средства, линии коммуникаций. Машины, аппараты, приборы, инструменты. Принципы классификации инженерных объектов. Инженерные качества: прочность, устойчивость, динамичность, габаритные размеры, тактикотехнические данные. Функциональные качества, эксплуатационные, потребительские, экономические, экологические требования к инженерным объектам.

# **2. Проект — это все об объекте! Проектирование инженерных объектов (3 ч)**

Понятие об инженерных проектах. Периоды существования инженерных объектов: создание проекта, подготовка производства. Производство: изготовление, сооружение, постройка. Эксплуатация: гарантийный период эксплуатации. Утилизация.

Создание проектной документации. Классическое черчение. Понятие о стандартах. Знакомство с системой ЕСКД, ГОСТ, форматами. Основная надпись чертежа. Масштабы. Линии. Шрифты. Размеры на чертеже. Понятие о проецировании.

Выполнение чертежей в системе КОМПАС-3D LT. Правила техники безопасности при работе на компьютере. Включение системы. Создание и виды документов, интерфейс окна Чертеж, элементы управления окном. Основная надпись. Геометрические примитивы.

Применение программного обеспечения КОМПАС-3D — для создания проектной документации: моделей объектов и их чертежей. Применение версии КОМПАС-3D LT для обучения школьников. Правила техники безопасности при работе на компьютере. Включение системы. Создание и виды документов, интерфейс окна Чертеж, элементы управления окном. Основная надпись. Геометрические примитивы.

# **3. КОМПАС-График: создание, редактирование и трансформация графических объектов (4 ч)**

Понятие вида. Создание вида. Панель инструментов Геометрия. Панель свойств и параметры инструментов. Компактная панель инструментов. Редактирование: команды и инструменты. Привязки: глобальные и локальные.

Особенности формулирования и решения инженерных задач. Задача о заполнении поверхности. Орнаментальные изображения.

Виды плоских деталей в документе Чертеж. Алгоритм плоскостного построения. Анализ формы объекта и синтез вида (изображения). Координатный способ создания объекта. Применение сетки для построения.

Задача о создании чертежа симметричной плоской детали. Применение инструментов Непрерывный ввод объекта, Кривая Безье, Многоугольник.

Понятие о габаритных размерах. Правила ГОСТ 2.307-68 для нанесения размеров. Инструментальная панель Размеры: нанесение линейных размеров; диаметральный, радиальный и угловой размеры. Выносной размер. Редактирование размера.

Творческая работа: проектирование плоского изделия (детали).

# **4. Проекционное черчение (5 ч)**

Центральное, косоугольное и прямоугольное проецирование. Проекционный угол и образование проекционного чертежа. Проекционные плоскости и оси. Геометрические тела вращения и гранные тела и их чертежи. Алгоритм построения проекционного чертежа. Проекционный чертеж — точный способ определения объекта в пространстве.

Три способа создания проекционного чертежа в КОМПАС- 3D LT:

- построение в КОМПАС-График средствами плоскостного построения;
- создание проекции на плоскости эскиза модели: применение инструмента панели Геометрия Спроецировать объект. Виртуальное проецирование;
- создание ассоциативного чертежа КОМПАС-3D модели.

Эскизы деталей с натуры: правила измерения, понятие о симметрии изделий и вычерчивание эскиза в рабочей тетради с простановкой размеров. Чтение проекционных чертежей. Технический рисунок — способ передачи формы предмета.

Занимательные задания на чтение чертежей. Составление чертежей средствами КОМПАС-3D LT. Составление проекционного чертежа методом виртуальных темплетов.

# **5. Моделирование объектов способом Выдавливание (5 ч)**

**Объекты: изделия и их модели.** Изделия: комплекты, комплексы, узлы, детали. Способы изготовления деталей и изделий с применением сборочных операций. Виды моделей: масштабные, числовые, 3D-модели. Свойства трехмерного твердотельного моделирования. Анализ формы объекта и синтез модели. План создания 3D-модели.

*Введение* в компьютерное моделирование: основные понятия и определения. Интерфейс окна Деталь. Знакомство с окном Дерево модели. Система 3D-координат в окне Деталь и конструктивные плоскости.

*Формообразование* детали выдавливанием: создание первого формообразующего элемента. Операция Эскиз. Правила и требования, предъявляемые к эскизам. Размеры в эскизах: фиксированные и информационные.

*Создание* простого объекта. Выбор плоскости для создания эскиза. Вспомогательные плоскости. Системы координат модели и эскиза. Координатный способ построения эскизов формообразующих элементов. Операция Выдавливание.

*Способы редактирования* операции формообразования (Выдавливание) и эскиза: аналоговые и параметрические.

*Проектирование детали***.** Моделирование сложных объектов: анализ объекта, синтез модели и план создания. Решение задач о создании моделей

выдавливанием. Архитектура изделия. Операция Приклеить выдавливанием. Операция Вырезать выдавливанием.

*Создание моделей* по различным заданиям: по чертежу; по описанию и размерам; по образцу — изображению, с натуры. Свойства: Цвет, Массоцентровочные характеристики (МЦХ) и геометрические характеристики изделия по модели. Расчетные параметры изделий.

Задания для моделирования. Самостоятельная работа — проектирование детали (изделия).

### **6. Ассоциативные чертежи (4 ч)**

**Понятие ассоциативной связи** в системе КОМПАС-3D LT. Алгоритм вставки ассоциативного вида и формирования ассоциативного чертежа. Удаление и настройка вида: работа с панелью свойств и командами: Схема видов, Ориентация главного вида. Вставка изометрии. Вырез 1/4 части на модели. Опция Линии.

**Дерево построения чертежа**. Нанесение размеров, осевых и центровых линий. Свойства ассоциативного чертежа. Исполнение команды Перестроить чертеж. Редактирование чертежа, произвольное размещение видов. Разрушение ассоциативной связи. Решение задач.

**Разрезы и сечения на чертеже.** Разрезы простые и сложные. Построение разрезов на ассоциативном виде. Соединение половины вида и половины разреза на ассоциативном виде. Приемы оптимизации процесса при создании разреза. Сечения на чертеже. Правила изображения и обозначения сечений. Создание вынесенных сечений в документе Чертеж. Отключение проекционной связи в ассоциативном виде.

**Тестирование** и упражнения по теме «Ассоциативные чертежи».

### **7. Сложные 3D-модели и сборочные чертежи (8 ч)**

Принципы конструирования инженерных объектов. Элементы конструкций: корпусы, фундаменты, функциональные элементы. Конструкционные материалы. Понятие о сборочных чертежах.

*Тонкостенные объекты.* Примеры: корпусы, коробки и оболочки. Создание тонкостенной модели с использованием вкладки Тонкая стенка. Моделирование по чертежу. Применение и правила создания операции Оболочка.

Импорт детали. Команда Вставить из файла. Цветовые и оптические Свойства детали.

*Операции формообразования***.** Операция Вращение. Требования к эскизу. Постановка задачи и план создания элемента вращения. Сфера и тор. Параметры Угол и Тонкая стенка.

Операция Создание модели по сечениям. Основные понятия. Требования к эскизам. Постановка задачи моделирования и план создания объекта применением операции По сечениям. Создание системы смещенных (вспомогательных) плоскостей. Создание эскизов сечений во вспомогательных плоскостях. Настройка параметров и создание операции По сечениям. Редактирование.

*Кинематическая операция*. Требования к эскизам кинематического элемента. Задача о создании объекта с применением кинематической операции (трубопровод).

*Дополнительные конструктивные элементы*: Фаска, Скругление, операция Уклон грани. Создание элемента Ребро жесткости: требования к эскизу; использование инструмента Спроецировать объект. Моделирование ребра жесткости детали. Зеркальный массив. Массивы элементов. Виды массивов: концентрические и параллелограммные.

*Использование библиотек.* Библиотека отверстий. Использование библиотеки материалов.

*Чтение сборочного чертежа.* Понятие о сопрягающихся размерах. Деталирование сборочного чертежа. Создание моделей отдельных деталей по сборочному чертежу. Чтение чертежей с неполными данными. Создание моделей по эскизам радиального и осевого сечения.

*Тест и упражнения* для создания сложных моделей.

Привлечение ресурсов интернета: дистанционных олимпиад, конкурсных заданий, веб-сайтов.

**8. Творческая работа (4 ч)**

*Создание проекта инженерного объекта.* Выбор темы и обоснование выбора темы проекта. Использование сведений из литературных

источников, технических журналов, интер- нет-ресурсов для обоснования принятых решений. Функциональные качества, инженерные качества объекта, размеры.

Объем документации: пояснительная записка, спецификация. Графические документы: технический рисунок объекта, чертеж общего вида, чертежи деталей. Условности и упрощения на чертеже. Эскиз: разрез объекта. Создание модели объекта и ассоциативного чертежа. Создание презентации. Вставка КОМПАС-3D LT документов в PowerPoint. Применение эффектов анимации. Использование возможностей интерактивной доски ActivStudio для демонстрационных целей. Защита проектов.

#### **Организационно-методические вопросы**

### **Оборудование**

Компьютерный класс из 12-15 персональных компьютеров типа IBM PC, работающих под управлением русифицированной версии MS Windows 2000/XP, с процессором не ниже PENTIUM II и оперативной памятью 128 Мбайт, с манипуляторами «Мышь».

На жестком диске система КОМПАС-3D LT V10 занимает объем около 105 Мбайт.

Информацию по установке программы КОМПАС-3D LT V10 можно бесплатно скачать на официальном сайте компании АСКОН.

**Для учителя**: медиапроектор, презентации по темам, наглядные пособия и наборы моделей для черчения, ресурсы интернета.

**Для ученика:** тетрадь в клетку, чертежные инструменты, карандаши, персональный компьютер. Учебники и учебные пособия по черчению и компьютерному моделированию

По санитарным нормам учащиеся 9 класса должны работать за компьютером 25 мин в течение урока, поэтому рекомендуется в первой половине урока изучать теорию, выполнять записи, эскизы и чертежи в тетради, работая за партами.

### **Основные требования к знаниям и умениям учащихся**

### **Учащиеся должны знать:**

- правила техники безопасности при работе на компьютере и с чертежными инструментами;
- правила ГОСТ ЕСКД на оформление чертежа;
- типы графических изображений: чертеж, эскиз, технический рисунок, аксонометрия, разрез, сечение;
- метод ортогонального (прямоугольного) проецирования;
- правила нанесения размеров по стандарту;
- создание, сохранение и управление документами в системе КОМПАСА LT;
- интерфейсы окон документов. Системы координат документов в КОМПАС-3D LT;
- состав кнопок командных и инструментальных панелей (Компактная, Геометрия, Обозначения, Редактирование);
- способы и порядок создания объектов в каждом документе КОМПАС-3D LT;
- алгоритмы создания объектов;
- требования к эскизам операций формообразования.

# **Учащиеся должны уметь:**

- выполнять построение чертежей и эскизов на бумаге;
- «читать» чертежи деталей и несложных сборок;
- составлять планы создания виртуального объекта: модели, чертежа, эскиза;
- проводить анализ формы предметов и синтез изображения;
- создавать и редактировать документы Чертеж в системе КОМПАС-3D LT;
- создавать и редактировать модели в документе Деталь КОМПАС-3D LT;
- создавать ассоциативные чертежи моделей;
- выполнять разрезы и читать чертежи с разрезами;
- найти тему для проекта в диапазоне своих интересов**;**
- найти необходимую информацию по теме проекта (в литературе, периодике, в интернет-ресурсах);
- презентовать изделие;
- характеризовать мир профессий, связанных с изучаемыми технологиями;
- оформлять конструкторскую документацию.

# **Учащиеся должны иметь представление:**

- о стандартизации, государственных стандартах и системе ЕСКД;
- об изделиях, их составе и конструктивных элементах;
- о требованиях к аппаратным средствам для установки программного обеспечения КОМПАС-3D LT;
- о методе проектов и составе пакета конструкторской документации в проекте.

# **Тематическое планирование по учебному предмету «Технология»**

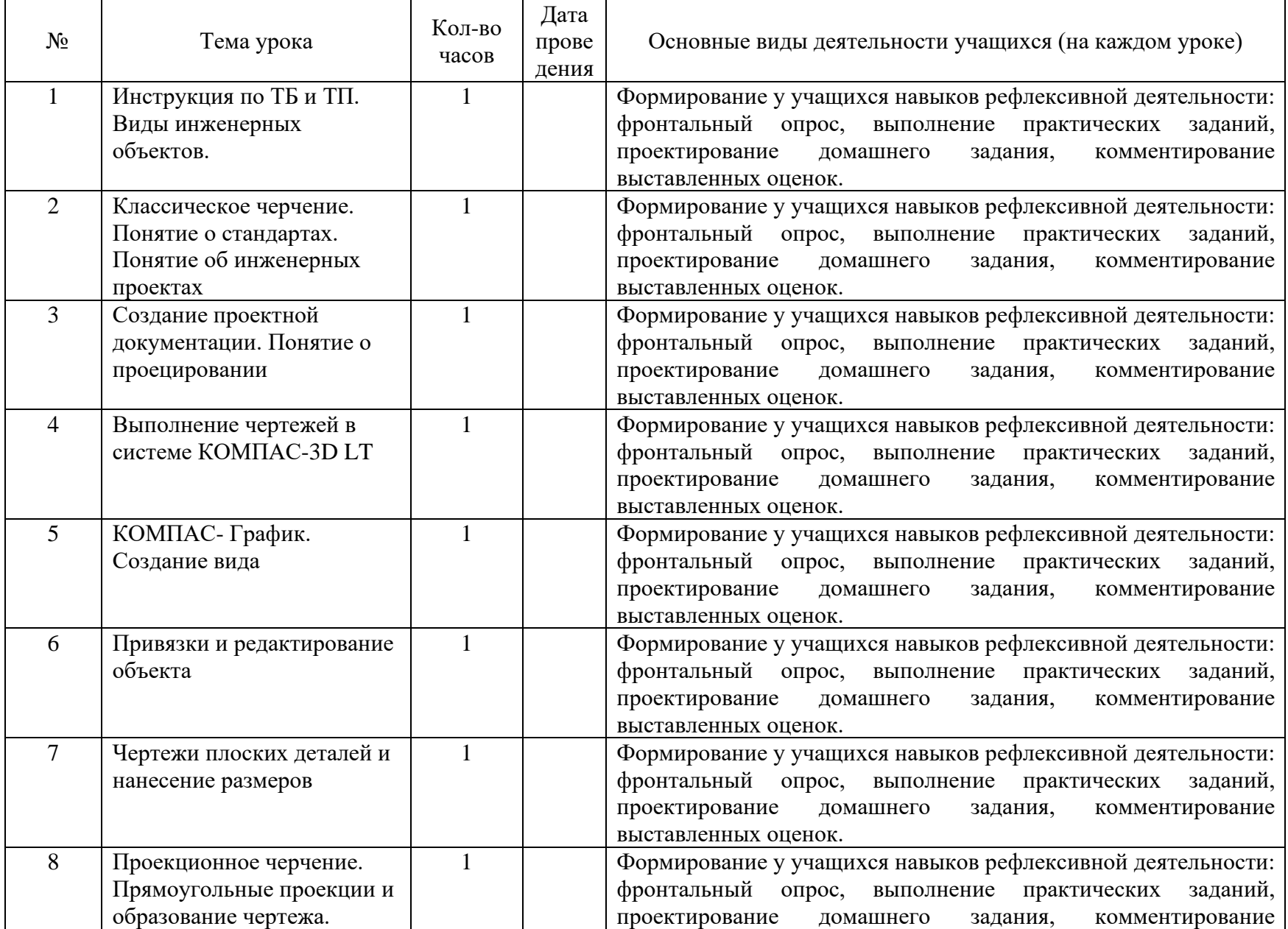

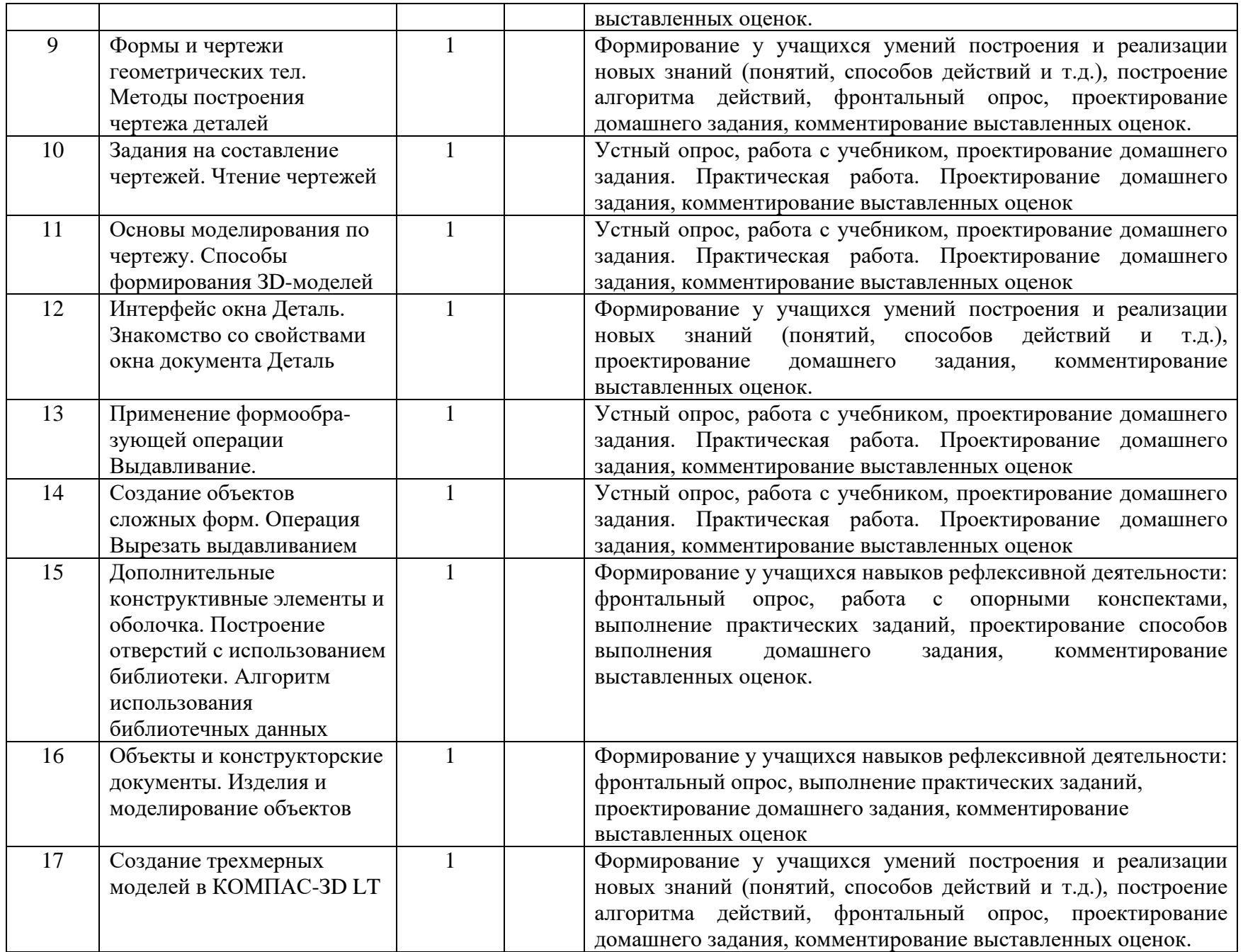

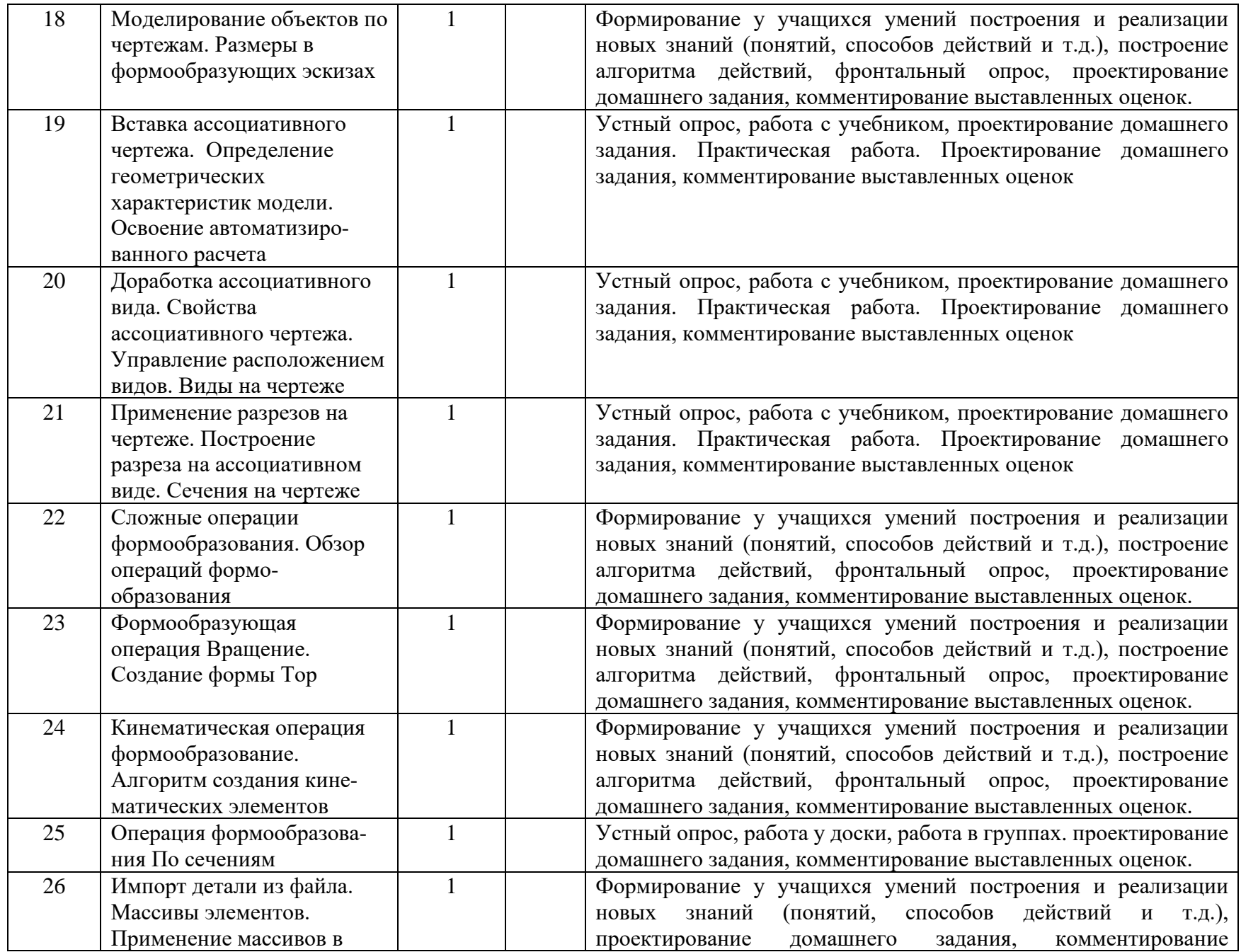

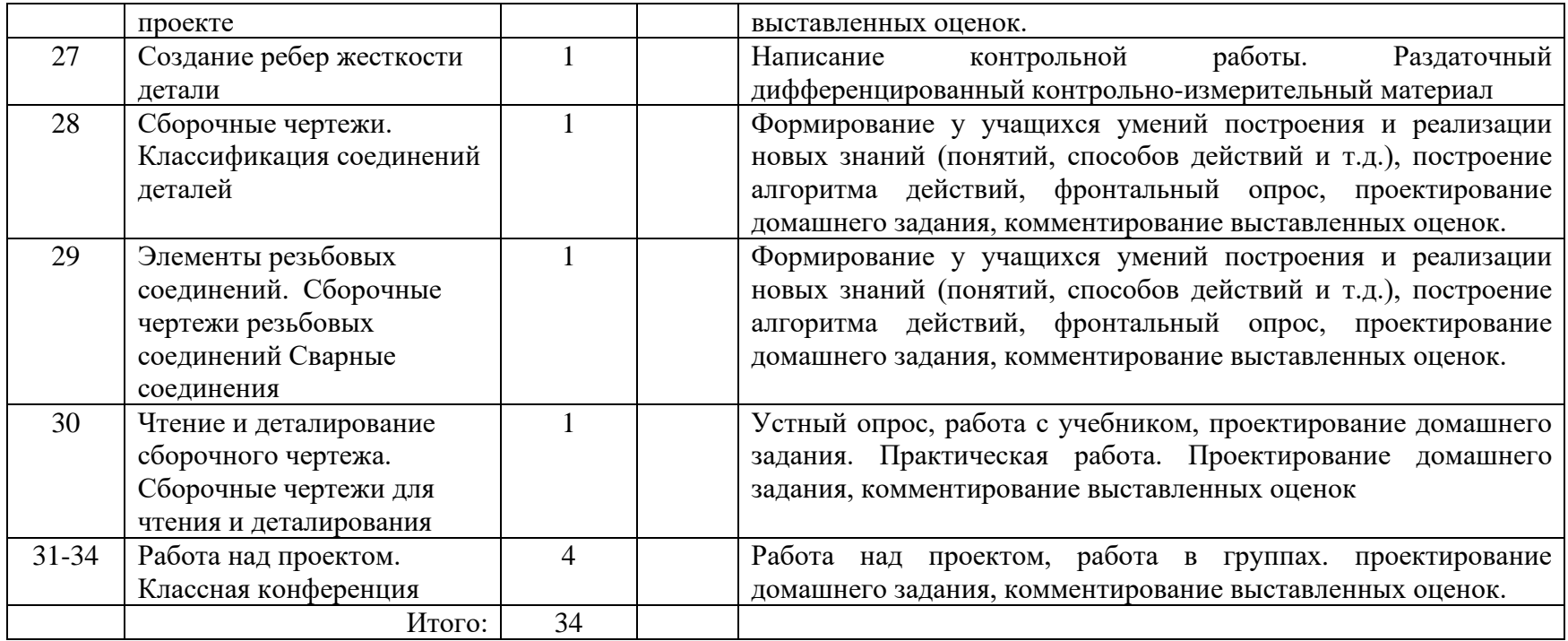

### **Приложение**

### **Электронные образовательные ресурсы:**

- 1. Ресурсы Единой коллекции цифровых образовательных ресурсов ([http://school-collection.edu.ru/\)](http://school-collection.edu.ru/)
- 2. Автрская мастерская технология издательства БИНОМ ([https://lbz.ru/metodist/authors/technologia/\)](https://lbz.ru/metodist/authors/technologia/)
- 3. Сайт АСКОН Российское инженерное ПО ([https://kompas.ru/kompas-3d-lt/download/\)](https://kompas.ru/kompas-3d-lt/download/)
- 4. Видеоуроки КОМПАС-3D [\(http://www.kompasvideo.ru/lessons/1234/\)](http://www.kompasvideo.ru/lessons/1234/)
- 5. Компас3д.рф ([https://xn--3-7sbnvklir.xn--p1ai/kompas-3d-video.php\)](https://%D0%BA%D0%BE%D0%BC%D0%BF%D0%B0%D1%813%D0%B4.%D1%80%D1%84/kompas-3d-video.php)
- 6. Российская электронная школа ([https://resh.edu.ru\)](https://resh.edu.ru/)
- 7. Медиатека Просвещения ([https://media.prosv.ru/content/\)](https://media.prosv.ru/content/)

### **Критерии и нормы оценки знаний умений и навыков обучающихся**

### *При выполнении контрольной работы в виде тестирования.*

Оценка «**5**» ставится за работу, выполненную полностью без ошибок или при допуске незначительных 85-100%

Оценка «**4**» ставится, если выполнено 70-84% всей работы.

Оценка «**3**» ставится, если выполнено 56-69% всей работы.

Оценка «**2**» ставится, если выполнено менее 55% всей работы.

Оценка «**1**» ставится, если выполнено менее 15% всей работы, или

если учащийся не приступал к работе.

### *При выполнении практической работы и контрольной работы:*

Содержание и объем материала, подлежащего проверке в контрольной работе, определяется программой. При проверке усвоения материала выявляется полнота, прочность усвоения учащимися теории и умение применять ее на практике в знакомых и незнакомых ситуациях.

Отметка зависит также от наличия и характера погрешностей, допущенных учащимися.

*-грубая ошибка* – полностью искажено смысловое значение понятия, определения;

*-погрешность* отражает неточные формулировки, свидетельствующие о нечетком представлении рассматриваемого объекта;

*-недочет* – неправильное представление об объекте, не влияющего кардинально на знания, определенные программой обучения;

*-мелкие погрешности* – неточности в устной и письменной речи, не искажающие смысла ответа или решения, случайные описки и т.п.

Эталоном, относительно которого оцениваются знания учащихся, является обязательный минимум содержания информатики и информационных технологий. Требовать от учащихся определения, которые не входят в школьный курс информатики – это, значит, навлекать на себя проблемы, связанные нарушением прав учащегося («Закон об образовании»).

Исходя из норм (пятибалльной системы), заложенных во всех предметных областях выставляете отметка:

«5» ставится при выполнении всех заданий полностью или при наличии 1-2 мелких погрешностей;

«4» ставится при наличии 1-2 недочетов или одной ошибки:

«3» ставится при выполнении 2/3 от объема предложенных заданий;

«2» ставится, если допущены существенные ошибки, показавшие, что учащийся не владеет обязательными умениями поданной теме в полной мере (незнание основного программного материала):

*Устный опрос* осуществляется на каждом уроке (эвристическая беседа, опрос). Задачей устного опроса является не столько оценивание знаний учащихся, сколько определение проблемных мест в усвоении учебного материала и фиксирование внимания учеников на сложных понятиях, явлениях, процессе.

### *Оценка устных ответов учащихся*

### *Ответ оценивается отметкой «5»,* **если ученик:**

- полно раскрыл содержание материала в объеме, предусмотренном программой;

- изложил материал грамотным языком в определенной логической последовательности, точно используя терминологию информатики как учебной дисциплины;

- правильно выполнил рисунки, схемы, сопутствующие ответу;
- показал умение иллюстрировать теоретические положения конкретными примерами;

- продемонстрировал усвоение ранее изученных сопутствующих вопросов, сформированность и устойчивость используемых при ответе умений и

навыков;

- отвечал самостоятельно без наводящих вопросов учителя.

Возможны одна – две неточности при освещении второстепенных вопросов или в выкладках, которые ученик легко исправил по замечанию учителя. *Ответ оценивается отметкой «4»,* **если ответ удовлетворяет в основном требованиям на отметку «5», но при этом имеет один из недостатков:**

- допущены один-два недочета при освещении основного содержания ответа, исправленные по замечанию учителя:

- допущены ошибка или более двух недочетов при освещении второстепенных вопросов или в выкладках, легко исправленные по замечанию учителя.

#### *Отметка «3»* **ставится в следующих случаях:**

- неполно или непоследовательно раскрыто содержание материала, но показано общее понимание вопроса и продемонстрированы умения, достаточные для дальнейшего усвоения программного материала определенные настоящей программой;

### *Отметка «2»* **ставится в следующих случаях:**

- не раскрыто основное содержание учебного материала;
- обнаружено незнание или неполное понимание учеником большей или наиболее важной части учебного материала;

- допущены ошибки в определении понятий, при использовании специальной терминологии, в рисунках, схемах, в выкладках, которые не исправлены после нескольких наводящих вопросов учителя.

#### **Контрольно-оценочные материалы:**

### **Тест №1 «Проекционное черчение»**

Выберите вариант(ы) ответов — А, Б, В, Г.

- 1) Фронтальная проекция это:
	- А Вид спереди
	- Б Вид слева
	- В Вид сверху
	- Г Главный вид
- 2) Горизонтальная проекция формируется на плоскости:
	- $A \rightarrow \Pi$ 3
	- $F \rightarrow \Pi 2$
	- $B = \Pi1$
	- Г Вертикальной
- 3) Сколько проекций должно быть на чертеже?
	- А Необходимое количество
	- $E T$ ри
	- В Не больше трёх
	- Г Количество, достаточное для понимания формы
- 4) Главный вид это:
	- А Объёмное изображение
	- Б Фронтальная проекция
	- С Вид сверху
	- Г Вид спереди
- 5) Инструмент *Вспомогательная прямая* чертит:
	- А Вертикальные линии
	- Б Горизонтальные линии
	- В Наклонные линии
	- Г Отрезки
- 6) На какой панели расположен инструмент *Ввода текста на формате*?
	- А Обозначения
	- В Геометрия
	- В Компактной
- Г Редактирование
- 7) *На* каком расстоянии от контура должна быть расположена размерная линия?
	- $A 10$  мм
	- $E 7-12$  MM
	- В Не имеет значения
	- Г По ГОСТ ЕСКД
- 8) Сколько расширенных команд имеет *Диаметральный размер!*
	- А Четыре
	- Б Две
	- В Ни одной
	- $\Gamma$  Три
- 9) Сколько размеров должно быть проставлено на чертеже?
	- А Чем больше, тем лучше
	- $E$  Не более 10
	- В Необходимое количество
	- Г Достаточное количество для понимания формы изделия
- 10) Оси изометрии *X, Y* и *Z* расположены под углами\*
	- $A 90^\circ$
	- $E 120^\circ$
	- $B 45^\circ$
	- $\Gamma$  30 $^{\circ}$

# **Тест№2 «Объекты и конструкторские документы»**

Выберите вариант(ы) ответов — А, Б, В, Г.

- 1) Болт это:
	- А Объект
	- Б Деталь
	- В Сборочная единица
	- Г Комплект
- 2) ЗD-модель это:
	- А Чертёж
	- Б Конструкторский документ
	- В Деталь
	- Г Документ для ЗD-печати
- 3) Инструмент *спроецировать объект* применяют:
	- А Для создания контура эскиза
- Б При совпадении размеров последующего элемента формы
- В Для создания эскиза в конструкционной плоскости
- Г Для вставки проекционного чертежа
- 4) При создании операции *Эскиз* в плоскости *XZ* прямое направление выдавливания соответствует оси:
	- $A = Z$
	- $E X$
	- В *— Y* в положительном направлении
	- Г *— Y* в отрицательном направлении
- 5) Геометрическим объектом в *Эскизе* управляет:
	- А Фиксированный размер
	- Б Информационный размер
	- В Линейный размер
	- Г Текущий размер
- 6) Технический рисунок это:
	- А Чертёж, выполненный от руки
	- Б Изометрическая проекция объекта
	- В Объёмное изображение объекта, выполненное от руки
	- Г Эскиз, выполненный от руки
- 7) Информационный размер это:
	- А Диаметральный размер
	- Б Активный размер
	- В Пассивный размер
	- Г Размер, которым управляет геометрический объект
- 8) Геометрические характеристики это:
	- $A Y_{\Gamma}O$ л
	- Б Координаты центра масс
	- В Длина
	- $\Gamma$  Объём
- 9) Расчётные параметры это:
	- А Масса
	- Б Координаты центра тяжести
	- В Суммарная площадь поверхности
	- Г Периметр поверхности
- 10) Массо-центровочные характеристики (МЦХ) это:
	- А Суммарная площадь поверхности
	- $E$  Масса
	- В Материал

Г — Координаты центра поверхности

### **Тест №3 «Ассоциативные чертежи»**

Выберите вариант(ы) ответов — А, Б, В, Г.

- 1) Ассоциативный вид:
- А Это вид спереди и вид сверху
- Б Содержит все проекции модели
- В Это вид справа
- Г Связан с моделью ассоциативной связью
- *2)* Проекционная связь в ассоциативном виде:
	- А Может быть отключена
	- Б Возникает при построении вспомогательной прямой под углом 45°
	- В Выполняется автоматически
	- Г Может быть разрушена

3) Кнопка активизаций инструментальной панели *Ассоциативные виды* расположена:

- А На *Панели свойств*
- Б На панели *Виды*
- В На панели *Текущее состояние*
- Г В *Контекстном меню*

*4)* Какие сведения передаются в *Основную надпись* ассоциативного чертежа?

- $A MIX$
- Б Геометрические характеристики
- В Наименование, обозначение
- Г Масса, материал
- 5) Если изменяется модель, по которой вставлен чертёж, то:
- А Чертёж корректируют вручную в проекционной связи
- Б Чертёж перестраивается автоматически
- В Система проверяет соответствие модели и изображения в файле-источнике
- Г Система предлагает изменить чертёж
- 6) Главный вид на модели это:
- А Пользовательская проекция
- Б Пользовательская ориентация
- В Пользовательский главный вид
- $\Gamma$  Вид снизу
- *7) Дерево построения* активизируется через:
- А Меню *Вид*
- Б *— Контекстное меню*
- В Меню *Редактор*
- Г Панель специального управления
- 8) Нанесение размеров на ассоциативном виде:
- А Невозможно
- Б Не отличается от нанесения размеров на обычных чертежах
- В Производится специальным инструментом в панели *Размеры*
- Г Выполняется по стандарту
- 9) Изменение *Стиля* линий на ассоциативном виде:
- А Невозможно на активном виде
- Б Невозможно на пассивном виде
- В Не отличается от изменений на обычных чертежах
- Г Возможно после применения команды *разрушить вид*
- 10) Передача в вид линий невидимого контура:
- А Производится включением опции *Линии -> Невидимые*
- Б Невозможна на активном виде
- В Производится инструментом *Отрезок,* стиль *Штриховая* в панели *Геометрия*
- Г Осуществляется автоматически

### **Тест №4 «Изображения на чертежах»**

Выберите вариант(ы) ответов — А, Б, В Г.:

1) Кнопка активизации инструментальной панели *Ассоциативные виды* находится:

- А На *Панели свойств*
- Б На *Компактной панели*
- В На панели *Обозначения*
- Г В *Контекстном меню*
- 2) На какой панели расположен инструмент *Стандартные виды?*
	- А *Ассоциативные виды*
	- Б *— Геометрия*

В *— Компактная*

*Г — Вид*

- 3) Какой формат открывается по умолчанию для вставки чертежа?
	- А АЗ вертикальный
	- Б А4 вертикальный с рамкой чертежа и основной надписью
	- В А4 горизонтальный
	- Г А4 без рамки чертежа и основной надписи
- 4) Ассоциативную связь чертежа с моделью символизирует:
	- А Зелёный цвет
	- Б Синяя линия
	- В Штриховое обрамление
	- Г Невозможность ручного редактирования изображений
- 5) Активный вид выделяется среди остальных видов:
	- А Основной линией (синего цвета)
	- Б —- В *Дереве построения*
	- В Штриховой линией
	- Г Чёрной линией
- 6) Команду *Разрушить вид* применяют:
	- А Для нанесения размеров
	- Б Для ручного редактирования ассоциативного чертежа
	- В Для создания разреза
	- Г При создании изометрии

7) Инструмент *Обозначение центра* находится на панели:

- А *Редактирование* детали
- Б *— Измерения*
- В *— Обозначения*
- Г *— Геометрия*
- 8) По *Схеме видов* можно выбрать:
	- А Диметрию
	- Б Стиль линий
	- В Проекционные виды
	- Г Направление проецирования
- 9) В *Дереве построения* чертежа пиктограммы выделенных видов подсвечиваются цветом
	- А Голубым Б Зелёным В Малиновым Г Чёрным
- 10)Переключатель *Разрез/сечение* расположен на вкладке
	- А *Параметры*
	- Б *— Линии*

В — Элементы оформления

Г — Свойства

# **Тест № 5 «Сложные операции формообразования в КОМПАС-3D LT**

- Выберите вариант(ы) ответов А, Б, В Г
- 1) Сколько типов основных формообразующих операций имеется в арсенале Компас -3D LT?
	- $A-4$   $B-6$   $B-8$   $\Gamma-10$
- 2) Можно ли применить команду *Редактировать* к импортированной детали-заготовке?
	- $A \longrightarrow$  Нет
	- Б В детали-источнике при вставке *без истории*
	- В При вставке без истории
	- Г В детали-источнике при вставке *Внешней ссылкой*
- 2) Как включить команду *Свойства детали?*
	- А Через *Контекстное меню*
	- Б В *Дереве модели*
	- В На панели *Редактирование детали*
	- Г Через меню *Редактор*
- 3) Как вызывают команду *Исключить из расчёта?*
	- А На панели *Редактирование детали*
	- Б Через *Контекстное меню* на поле
	- В Через *Контекстное меню* в *Дереве построения*
	- Г Через *Контекстное меню* в *Дереве модели*
- 4) Какой *Стиль линий* применяют для вычерчивания оси в операции *Вращение?*
	- А Штрихпунктирная
	- Б Тонкая  $\Gamma$  Вспомогательная
- 5) Каким стилем выполняется в эскизе операции *По сечениям* контур осевой линии?
	- А Осевая основная
	- Б Штрихпунктирная Г Основная
- 6) Какой способ вставки *Детали-заготовки* сохраняет ассоциативную связь с моделью?
	- А Зеркальная деталь B Без истории
	- Б Внешней ссылкой Г Все способы вставки
- 7) Эскиз операции *Ребро жёсткости:*
- *А —* Содержит один разомкнутый контур
- Б Содержит несколько контуров
- В Может быть замкнутым
- Г Должен быть не один
- 8) Что является осью массива отверстий по концентрической сетке?

А — Ось вращения В — Линия пересечения

Б — Поверхность объекта Г — Контур отверстия

- 9) Где должен быть расположен первый экземпляр параллелограммной сетки?
	- А В центре массива
	- Б В углу массива
	- В Не имеет значения
	- Г В середине верхнего ряда

#### **Тест № 6 «Сборочные чертежи» Выберите вариант(ы) ответов — А, Б, В, Г (к заданию 47).**

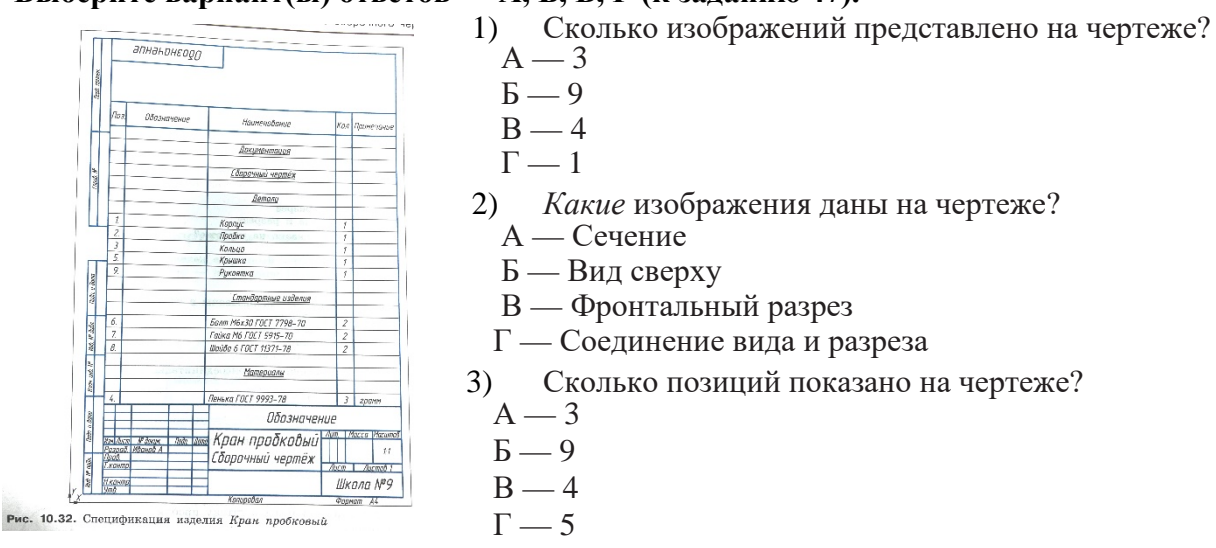

- 4) Какие виды соединений использованы в изделии?
	- А Болтовое соединение
	- Б Шпилечное соединение
	- В Гаечное соединение
	- Г Профильное соединение
- 5) Какая резьба применена как присоединительная?
	- $A T<sub>p</sub>$ убная 0,75"
	- Б Метрическая Ml6
	- В Трубная Ml6
	- Г Профильная М16
- 6) В каких деталях применена конусность?
	- А Корпус
	- Б Крышка
	- В Пробка
	- Г Кольцо
- 7) *Как* присоединена рукоятка к штоку пробки?
	- А На сварке
	- Б Шпоночное соединение
	- В Штифтовое соединение
	- Г Профильное соединение
- 8) Сколько деталей видно на виде сверху?
	- $A 3$
	- $5 1$
	- $B 4$
	- $\Gamma$  5